## IN5148HD IR Codes

## Introduction

IR (infrared) light can be used to send commands to and retrieve status information from many consumer devices. IR communication can be used for two-way data communication (mostly between computers and PDAs), though most display devices, including projectors, are configured to receive commands only. Commonly the IR capability of projectors is used in conjunction with the factory-provided remote control. However, if there are multiple devices that need control, you may wish to use a universal or learning remote.

Many universal remote controls can only control devices that the remote manufacture has included in their table of preprogrammed codes. These types of universal remote controls aren't usually capable of controlling projectors and other less common equipment. A universal remote with a "Learning" function is suitable for use with projectors and other unique components (game consoles, media PCs & extenders, curtain/lighting controls, etc.). Many other programmable remotes are also able to work with projectors and other equipment.

If you need help setting up your universal "Learning" remote, please refer to the universal remote manufacturer's documentation.

The directions below are intended to help you set up a programmable remote, using the codes for your InFocus projector.

## Configuration

- InFocus projectors use NEC IR protocol.
- The customer code portion of the IR packet should use the hexadecimal value: 0x4E87
- Please note that the letter "O" is not used in hexadecimal. Only zeros are used.

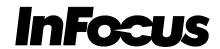

## **Supported Commands**

The following table lists all of the currently designated infrared key codes.

| Key Name     | Description                                                                                    | Decimal | Hexadecimal | Binary    |
|--------------|------------------------------------------------------------------------------------------------|---------|-------------|-----------|
| Power On     | Turns on projector power                                                                       | 58      | 3Ah         | 0011 1010 |
| Source Info  | Displays source information                                                                    | 124     | 7Ch         | 0111 1100 |
| Help         | Displays Help screen                                                                           | 10      | 0Ah         | 0000 1010 |
| Power Off    | Turns off projector power                                                                      | 57      | 39h         | 0011 1001 |
| Power Toggle | Alternately turns on and off projector power                                                   | 23      | 17h         | 0001 0111 |
|              | Selects analog video computer inputs Computer1 and                                             |         |             |           |
| Computer     | Computer2                                                                                      | 25      | 19h         | 1000 1001 |
| HDMI         | Selects HDMI video inputs HDMI1 and HDMI2                                                      | 113     | 71h         | 0111 0001 |
| LightCast    | Selects LightCast video source                                                                 | 117     | 75h         | 0111 0101 |
| S-Video      | Selects S-Video video source                                                                   | 115     | 73h         | 0111 0011 |
| Composite    | Selects Composite video source                                                                 | 114     | 72h         | 0111 0010 |
| HDBaseT      | Selects HDBaseT video source                                                                   | 122     | 7Ah         | 0111 1010 |
| Mute         | Toggles internal and external audio mute on and off                                            | 41      | 29h         | 0010 1001 |
| AV Mute      | Toggles blank video and internal and external audio mute on and off                            | 81      | 51h         | 0101 0001 |
| Blank        | Toggles blank video on and off                                                                 | 49      | 31h         | 0011 0001 |
| Freeze       | Toggles video freeze on and off                                                                | 14      | 0Eh         | 0000 1110 |
| Menu         | Opens onscreen display controls                                                                | 2       | 02h         | 0000 1110 |
|              | <u> </u>                                                                                       | 80      | 50h         | 0101 0000 |
| Esc          | Escapes menus and LightCast functions  Moves cursor up in onscreen display control and         | 00      | 5011        | 0101 0000 |
| Arrow Up     | LightCast                                                                                      | 19      | 13h         | 0001 0011 |
| Keystone +   | Increases positive keystone                                                                    | 32      | 20h         | 0010 0000 |
|              | Moves cursor left in onscreen display control and                                              | 47      | 441         | 0004 0004 |
| Arrow Left   | LightCast                                                                                      | 17      | 11h         | 0001 0001 |
| Select       | Selects menu items and LightCast functions  Moves cursor right in onscreen display control and | 50      | 32h         | 0011 0010 |
| Arrow Right  | LightCast                                                                                      | 18      | 12h         | 0001 0010 |
| 0            | Moves cursor down in onscreen display control and                                              |         |             |           |
| Arrow Down   | LightCast                                                                                      | 20      | 14h         | 0001 0100 |
| Keystone -   | Increases negative keystone                                                                    | 33      | 21h         | 0010 0001 |
| Source       | Opens source selection screen                                                                  | 16      | 10h         | 0001 0000 |
| Home         | Returns LightCast to Home screen                                                               | 123     | 7Bh         | 0111 1011 |
| Position     | Opens lens shift onscreen control                                                              | 76      | 4Ch         | 0100 1100 |
| Page Up      | Sends PgUp command over USB                                                                    | 36      | 24h         | 0010 0100 |
| Volume +     | Increases internal and external audio volume                                                   | 8       | 08h         | 0000 1000 |
| Presets      | Selects video preset                                                                           | 44      | 2Ch         | 0010 1100 |
| Page Down    | Sends PgDn command over USB                                                                    | 37      | 25h         | 0010 0101 |
| Volume -     | Decreases internal and external audio volume                                                   | 4       | 04h         | 0000 0100 |
| Auto Image   | Starts automatic video source acquisition                                                      | 51      | 33h         | 0011 0011 |
| Resize       | Toggles through aspect ratio setting                                                           | 52      | 34h         | 0011 0100 |
| Custom       | Performs Custom function defined in Setup menu                                                 | 43      | 2Bh         | 0010 1011 |

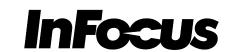

| Overscan   | Toggles overscan on and off            | 53  | 35h | 0011 0101 |
|------------|----------------------------------------|-----|-----|-----------|
| Dimming    | Toggles lamp power from Normal to Low. | 120 | 78h | 0111 1000 |
| 3D         | Toggles through 3D formats             | 118 | 76h | 0111 0110 |
| Magnify +  | Increases display magnification        | 82  | 52h | 0101 0010 |
| Focus Near | Moves lens focus toward shorter throw  | 72  | 48h | 0100 1000 |
| Zoom In    | Decreases throw ratio                  | 74  | 4Ah | 0100 1010 |
| Magnify -  | Decreases display magnification        | 83  | 53h | 0101 0011 |
| Focus Far  | Moves lens focus toward longer throw   | 73  | 49h | 0100 1001 |
| Zoom Out   | Increases throw ratio                  | 75  | 4Bh | 0100 1011 |

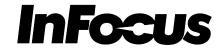